# **ПРИЕМНИК ГЕОДЕЗИЧЕСКИЙ ФАЗОВЫЙ**

# **GR110**

# **ТЕХНИЧЕСКОЕ ОПИСАНИЕ РУКОВОДСТВО ПО ЭКСПЛУАТАЦИИ**

# Оглавление

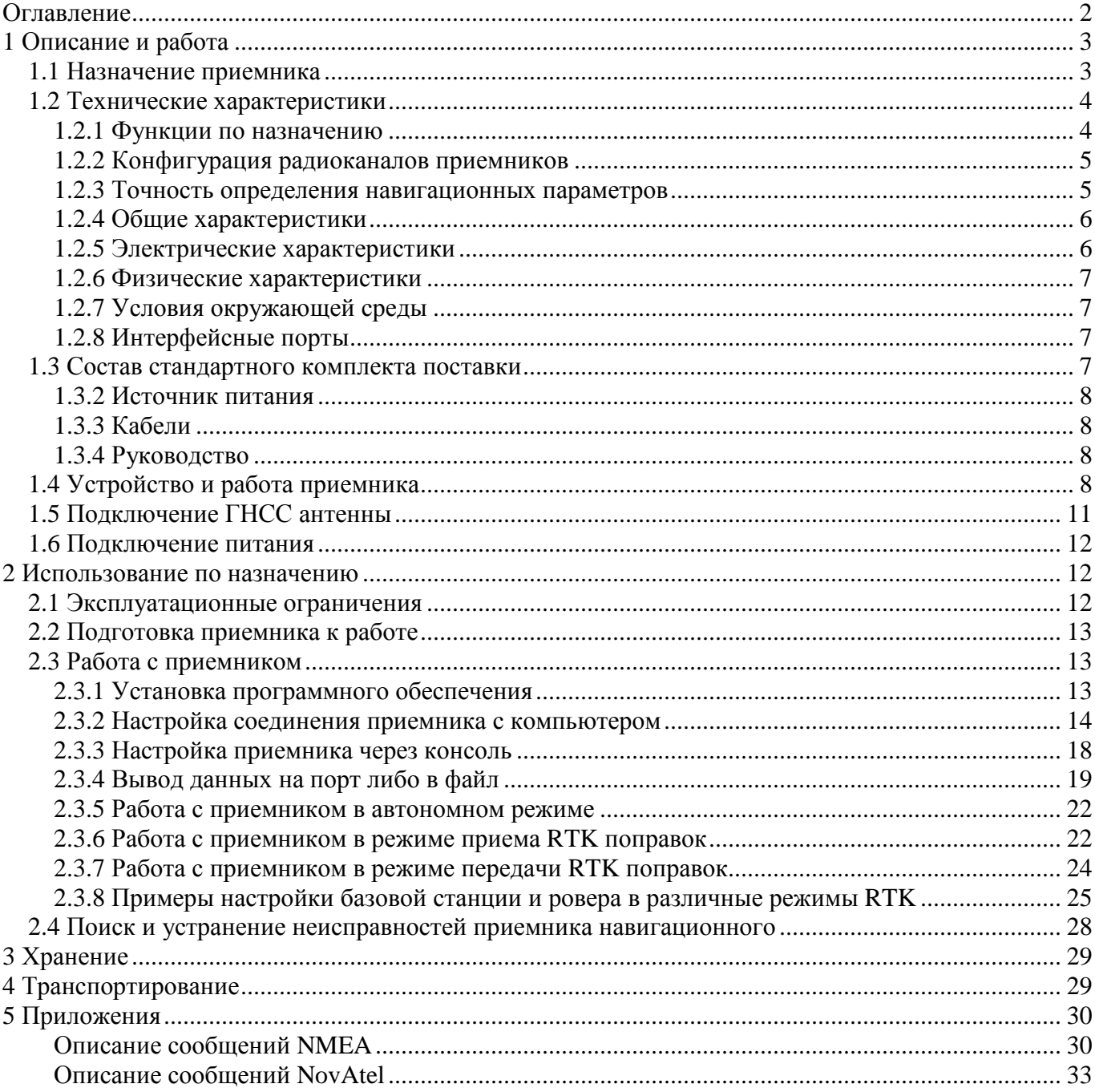

Настоящее руководство по эксплуатации распространяется на приемник геодезический фазовый GR110 (далее по тексту – приемник).

Приемник ориентирован на решение задач высокоточного позиционирования, как в реальном времени (RTK), так и в постобработке. При незначительных габаритах и массе является прекрасным вариантом для интеграции в различные системы, обладает возможностью удаленного конфигурирования и сбора данных.

Наличие интерфейсов USB, RS232, Ethernet позволяет удобно подключать приемник к компьютеру. Питание приемника осуществляется через разъем DB-9 (RS-232).

Наличие необходимой индикации позволяет диагностировать нарушения в работе приемника на месте.

В настоящем руководстве предполагается, что пользователь обладает достаточными знаниями по геодезии, космической навигации и имеет навыки работы с операционной системой Microsoft® Windows®.

# **1 Описание и работа**

### **1.1** *Назначение приемника*

Приемник геодезический фазовый GR110 предназначены для решения геодезических и навигационных задач, в качестве датчика координат, вектора скорости, а также текущего времени по сигналам ГНСС ГЛОНАСС, GPS в любой точке земного шара, в любой момент времени и независимо от метеоусловий. Такого рода измерения востребованы при геодезической съемке, строительстве, картографировании, управлении подвижными объектами и любых других задач, решаемых соответствующими средствами.

Приемник выполнен в металлическом корпусе, что защищает его от повреждений при жестких условиях эксплуатации.

В приемнике установлен ГНСС модуль компании NovAtel OEM615.

Для выполнения функций по назначению к приемнику подключается активная фазовая ГЛОНАСС/GPS антенна, принимающая сигналы со спутников. Антенна, подключаемая к приемнику, должна иметь характеристики, указанные в п. 1.5 настоящего руководства.

Внешний вид приемника показан на рисунке 1.

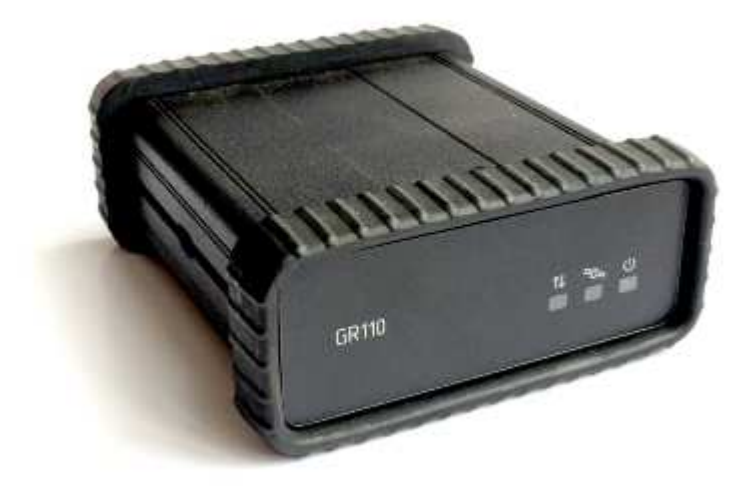

Рисунок 1 – Внешний вид приемника GR110

# **1.2** *Технические характеристики*

#### **1.2.1 Функции по назначению**

Приемник, с подключенной антенной, обеспечивает решение следующих задач:

- прием и обработку сигналов ГНСС ГЛОНАСС и GPS;
- автоматическую непрерывную выработку трех координат (широты, долготы, высоты), времени, курса и скорости;
- − выдачу во внешние устройства текущих координат в системе координат WGS-84;
- выдачу во внешние устройства данных спутниковых измерений (псевдодальности и фазы несущей);
- − обновление координат с частотой от 10 до 50Гц;
- оценку точности определения координат;
- прием, хранение и обновление альманахов ГНСС ГЛОНАСС и GPS;
- автоматический выбор созвездия из видимых ГНСС ГЛОНАСС и GPS с учетом их положения и технического состояния;
- − обмен информацией с внешними устройствами по протоколу NMEA-0183 (IEC 1162) или по протоколу NovAtel;
- прием и учет корректирующей информации в соответствии с рекомендациями RTCM SC-104;

#### **1.2.2 Конфигурация радиоканалов приемников**

Приемник GR110 имеет 120 программно переключаемых универсальных канала для приема сигналов ГНСС и принимает сигналы со всех спутников, находящихся в зоне радиовидимости. Для устойчивой работы приемника необходимо, чтобы в работе было не менее 4 спутников одной системы или 2+3 спутников разных систем.

В таблице 1 приведены рабочие частоты приемника.

Таблица 1. Рабочие частоты приемника

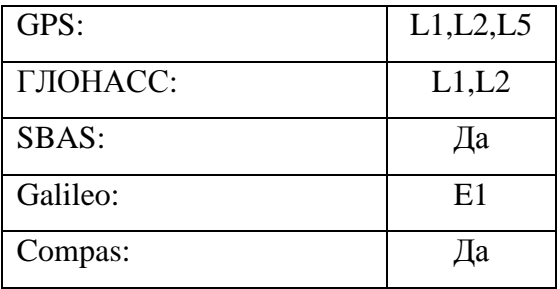

*Примечание – ниже приведены несущие частоты сигналов ГНСС разных систем:* 

*GPS L1: 1575.42 MHz GPS L2: 1227.60 MHz GPS L5: 1176.45 MHz GLONASS L1: 1593-1610 MHz GLONASS L2: 1237-1253 MHz*  *Galileo E1 1575.42 MHz Galileo E5a 1176.45 MHz Galileo E5b 1207.14 MHz Galileo E5 1191.795 MHz* 

### **1.2.3 Точность определения навигационных параметров**

Характеристики точности измерений для различных режимов измерений приведены в таблине 2.

Таблица 2. Средняя квадратическая погрешность (СКО) определения значений навигационных параметров, не более:

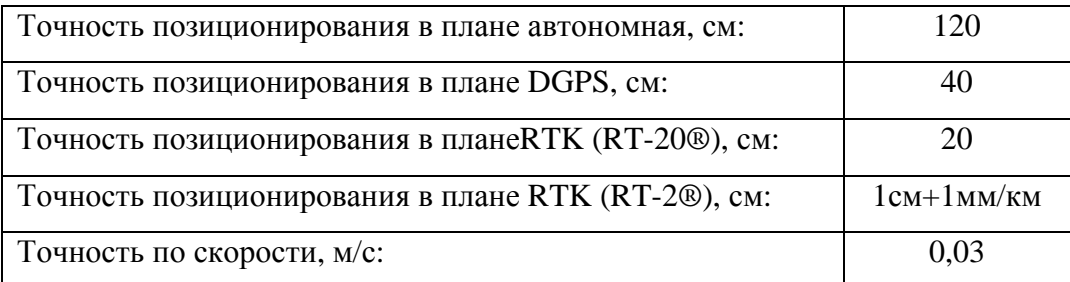

*Примечание - На точность определения текущих значений навигационных параметров влияют:* 

- − *геометрическое положение спутников относительно точки приема (геометрический фактор снижения точности, GDOP);*
- − *угол возвышения навигационного спутника над горизонтом;*
- − *отношение сигнал/шум по каждому принимаемому сигналу;*

− *характеристика точности навигационного спутника, передаваемая в кадре эфемерид;* 

− *условия распространения навигационных сигналов, а также погрешности применяемых алгоритмов их учета.* 

*Точность позиционирования по высоте обычно в два раза хуже чем в плане.* 

*Для оценки точности текущих значений навигационных параметров приемник вырабатывает оценку средней квадратичной погрешности, при расчете которой используются все перечисленные факторы, влияющие на точность.* 

#### **1.2.4 Общие характеристики**

В таблице 3 приведены общие характеристики приемника.

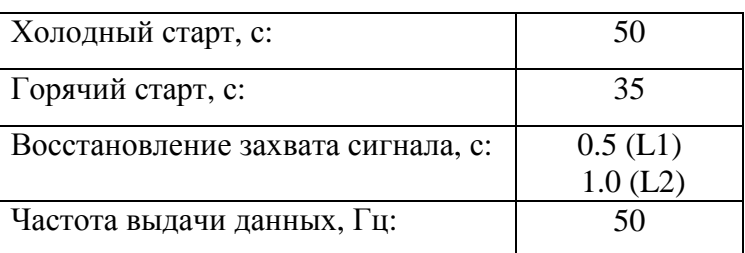

Таблица 3. Общие характеристики приемника.

*Примечание – термин "холодный старт" используется при отсутствии альманаха и эфемерид спутников в памяти приемника, "горячий старт" - при наличии альманаха и эфемерид в памяти приемника. Текущий альманах спутников накапливается в памяти приемника при его работе, когда очередной спутник попадает в зону радиовидимости. Накопленная информация сохраняется в энергонезависимой памяти приемника даже после его выключения. Информация об альманахе имеет свойство "устаревать", поэтому после длительного перерыва в работе приемник инициализируется по алгоритму "холодного старта". Информация об альманахе спутников стирается из памяти приемника при выполнении команды "freset".* 

#### **1.2.5 Электрические характеристики**

Питание приемника осуществляется напряжением постоянного тока от любого источника соответствующей мощности. В таблице 4 приведены основные характеристики питания.

Таблица 4. Основные характеристики питания.

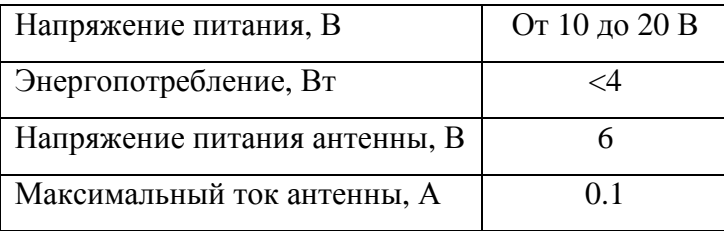

*Предупреждение – не рекомендуется производить питание приемника от бортсети работающего автомобиля. Присутствие импульсов высокого напряжения от системы зажигания может привести к выходу прибора из строя.* 

#### **1.2.6 Физические характеристики**

Массо-габаритные характеристики приемника.

Размеры: 94х119х41 мм. Масса: 310 г

#### **1.2.7 Условия окружающей среды**

1.2.7.1 Нормальные условия применения приемника:

- температура окружающего воздуха плюс  $(20\pm5)$  °C;
- относительная влажность воздуха от 30 до 80 % при температуре плюс 20 °С;
- атмосферное давление от 84 до 106 кПа (от 630 до 795 мм рт. ст.).
- 1.2.7.2 Рабочие условия применения и значения внешних воздействующих факторов:
	- нижнее значение температуры окружающего воздуха минус 30 °С;
	- верхнее значение температуры окружающего воздуха плюс 70 °С;
	- повышенная влажность 98 % при температуре 25 °С;
	- синусоидальная вибрация:
		- − диапазон частот от 1 до 500 Гц,
		- − амплитуда виброускорения 50 м/с2 (5 g).
- 1.2.7.3 Предельные условия транспортирования:
	- − нижнее значение температуры окружающего воздуха минус 40 °С;
	- − верхнее значение температуры окружающего воздуха плюс 85 °С.

#### **1.2.8 Интерфейсные порты**

Для обмена данными с внешними устройствами приемник имеет следующие порты:

Serial port RS232 - разъем DB9F – порт СОМ1 OEM модуля;

Ethernet port – разъем RJ45 - порт СОМ2 OEM модуля;

USB port – разъем miniUSB – порт USB OEM модуля.

### **1.3** *Состав стандартного комплекта поставки*

#### **В состав комплекта входят:**

- Приемник
- Источник питания
- Кабели
- Руководство

## **1.3.2 Источник питания**

Блок источника питания преобразует сетевое напряжение переменного тока в напряжение постоянного тока, используемое для питания приемника.

- входное напряжение от 100 до 240 В переменного тока;
- частота входного напряжения от 50 Гц до 60 Гц;
- выходное напряжение  $-12$  В пост. тока, 1 А.

### **1.3.3 Кабели**

Ниже перечислены стандартные кабели, которые могут быть включены в комплект поставки:

- − Интерфейсный кабель RS232 соединяет последовательный порт приемника и внешнее устройство (полевой контроллер или компьютер).
- − Кабель "питания" для подключения к приемнику внешнего источника питания.
- − USB-кабель для подключения внешнего устройства к приемнику через USB-порт.

Антенный кабель в стандартный комплект не входит, рекомендуемые марки кабелей приведены в разделе 1.5 данного руководства.

### **1.3.4 Руководство**

К приемнику прилагаются следующие печатные материалы:

- − Гарантийная карта.
- − Руководство пользователя.

Дополнительная информация об изделии доступна также на интернет-сайте ООО "Индустриальные Геодезические Системы" - www.geosystems.aero

### **1.4** *Устройство и работа приемника*

1.4.1 Приемник представляет собой прямоугольный металлический корпус, внутри которого смонтирован фазовый ГНСС приемник, интерфейсная плата, стабилизатор напряжения питания.

Габаритный чертеж приемника представлен на рисунке 2.

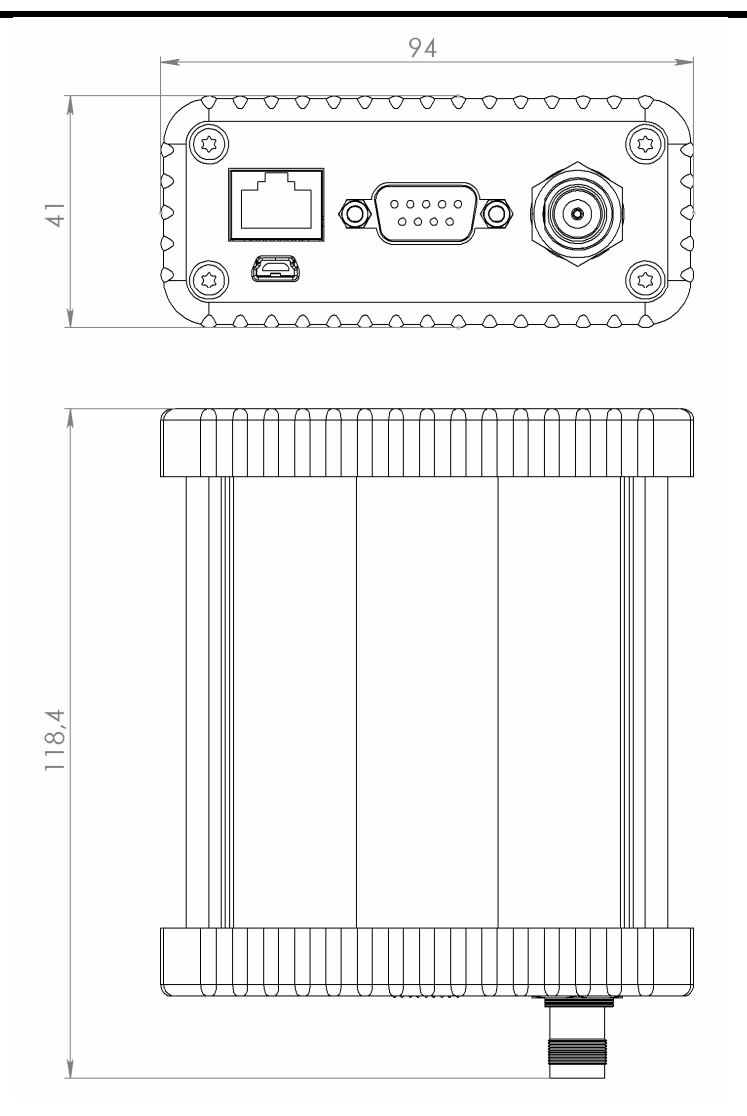

Рисунок 2. Габаритный чертеж приемника .

1.4.2 Собственно ГНСС приемник представляет собой ОЕМ модуль, работающий по сигналам ГНСС. Модуль может принимать и обрабатывать сигналы C/A кода на частоте L1 и значения фазы на несущих частотах диапазонов L1 и L2, что повышает точность определения координат.

Сигналы со спутников принимаются активной антенной, которая подключается ко входу приемника ВЧ-кабелем через TNC разъем, на который подводится напряжение питания антенны.

1.4.3 Интерфейсная плата обеспечивает связь всех устройств, на ней установлены элементы, согласующие сигналы по уровням, и устройства защиты по цепям внешних соединений. На этой плате смонтированы и устройства индикации.

1.4.4 Стабилизатор напряжения питания обеспечивает коммутацию входного напряжения от нескольких источников, вырабатывает ряд напряжений для питания устройств, имеет защиту по максимальному току.

1.4.5 Индикация и разъемы.

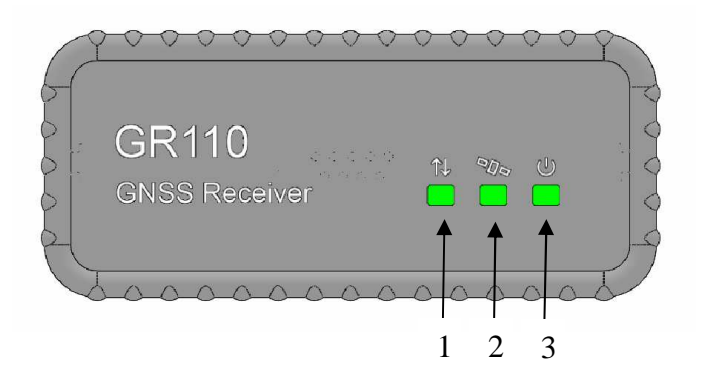

Рисунок 3 – Передняя панель приемника GR110 (1 – индикатор "обмен", 2 – индикатор "позиционирование", 3- индикатор "питание")

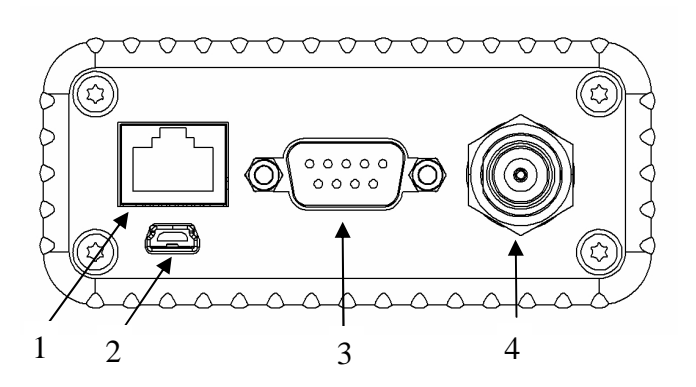

Рисунок 4 – Задняя панель приемника GR110 (1 – разъем "Ethernet", 2 – разъем "mini USB", 3 – разъем "порт RS232", 4 – разъем "ГНСС антенна").

1.4.6 После подачи напряжения питания на приемник запускается процедура инициализации, в ходе которой производится:

- − тестирование аппаратной целостности устройств
- − тестирование внутреннего программного обеспечения
- − проверка сроков действия лицензионных соглашений
- − проверка наличия сигналов со спутников

После успешного окончания начального тестирования автоматически производится поиск и прием сигналов ГНСС, в приемном модуле происходит обработка сигналов, выделение полезной информации, обработка выделенной информации и определение навигационных параметров.

1.4.7 Навигационные параметры, выработанные приемником, передаются потребителю через последовательные порты RS232, USB, Ethernet.

Потребитель может менять режим работы приемника, используя набор команд управления, предоставляемый протоколами обмена. Полное описание команд доступно по адресу http://www.novatel.com/assets/Documents/Manuals/om-20000094.pdf. Команды управления принимаются по всем активным портам, для которых включен режим NOVATEL (напр. interfacemode com1 novatel novatel off).

1.4.8 Для осуществления дифференциального режима приемник на базовой станции формирует, а приемник подвижной станции принимает дифференциальные поправки в соответствии с рекомендациями RTCM SC-104.

1.4.9 После выключения питания в энергонезависимой памяти приемника сохраняются текущие настройки параметров и накопленный альманах и эфемериды спутников.

# **1.5** *Подключение ГНСС антенны*

1.5.1 К приемнику подключается антенна, с коэффициентом усиления 25 - 40 дБ в полосе частот 1565-1620 МГц, с напряжением питания 4,5 - 18 В при токе потребления не более 100 мА. Типы антенн, рекомендуемых для работы с приемником, приведены в таблице 5.

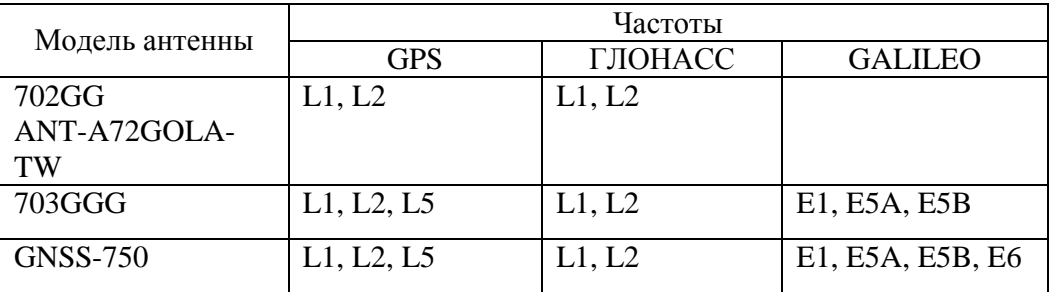

Таблица 5. ГНСС антенны фирмы NovAtel

 1.5.2 Для обеспечения уверенного приема сигналов навигационных спутников, антенна должна устанавливаться в месте, обеспечивающем максимальный обзор в верхней полусфере.

1.5.3 Для соединения антенны с приемником используется коаксиальный кабель с импедансом 50 Ом. Затухание сигнала в антенном кабеле должно быть не более 10 дБ. Рекомендуемые марки кабелей приведены в таблице 6.

Таблица 6. Рекомендуемые антенные кабеля.

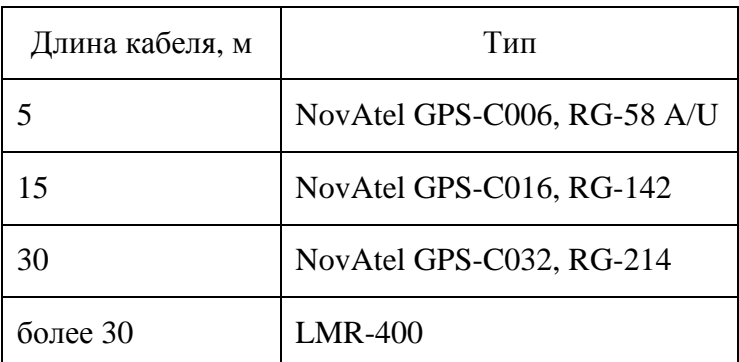

*Примечание - При использовании некачественного кабеля возможно значительное ухудшение параметров измерений.* 

1.5.4 При размещении приемника в стационарных наземных сооружениях для определения места установки антенны необходимо руководствоваться документами, определяющими грозозащиту сооружений и действующими в данный момент в государстве, на территории которого производится установка оборудования.

Для уменьшения влияния наведенных токов в антенном кабеле, при ударах молнии в непосредственной близости от антенны, антенна и детали, которыми она крепится, **должны быть изолированы** от металлических (электропроводящих) конструкций сооружения, на которых они крепятся.

## **1.6** *Подключение питания*

Питание приемника GR110 осуществляется напряжением постоянного тока через разъем RS232.

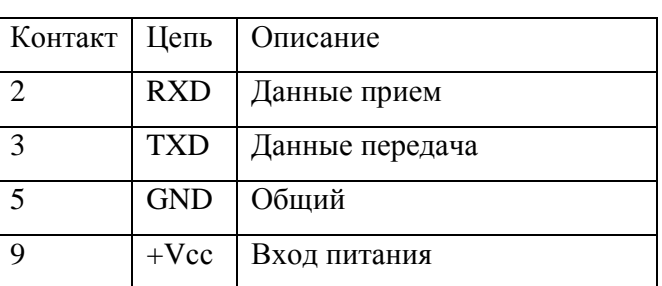

Таблица 7. Разъем «порт RS232»

Допустимый диапазон напряжений от 10 до 20В. Источник напряжения должен иметь выходную мощность не менее 4Вт. Допустимый уровень пульсаций выходного напряжения не более 100 мВ.

# **2 Использование по назначению**

### **2.1** *Эксплуатационные ограничения*

2.1.1 Приемник эксплуатируется в условиях, указанных в пп.1.2.5, 1.2.7 настоящего руководства.

2.1.2 Превышение предельно допустимых значений внешних воздействующих факторов, которые приведены в пп. 1.2.5, 1.2.7 настоящего руководства, может привести к нарушению работоспособности изделия.

2.1.3 Сигналы высокой мощности близлежащих радиопередатчика или РЛС могут нарушить работу схем приемника. Не используйте приемник в пределах 400 метров от мощных радаров, телевизионных передатчиков и других передатчиков.

# **2.2** *Подготовка приемника к работе*

2.2.1 При приобретении приемника потребитель обязан произвести внешний осмотр его на

отсутствие механических повреждений.

2.2.2 Установка, размещение на объекте, подключение и ввод приемника в эксплуатацию производится потребителем самостоятельно.

# **ВНИМАНИЕ!**

- **Аппаратура, в которую устанавливается приемник должна быть заземлена!**
- **При включенном питании категорически запрещается:** 
	- − **производить ремонтные работы;**
	- − **отсоединять и присоединять кабели;**
	- − **подключать внешние устройства.**
- **При подключении питания к приемнику необходимо соблюдать полярность напряжения питания.**
- **При подключении внешних устройств необходимо:** 
	- − **отключить питание от приемника и внешнего подключаемого устройства;**
	- − **выполнить требования защиты от статического электричества.**

2.2.3 Последовательность работ при установке приемника:

- − установить антенну в соответствии с требованиями п. 1.5 данного руководства;
- − подключить к приемнику внешние устройства;
- − подать питание на приемник и внешние устройства;
- − проконтролировать выдачу навигационных решений.

# **2.3** *Работа с приемником*

### **2.3.1 Установка программного обеспечения**

2.3.1.1 Если соединение произведено USB кабелем и приемник подключается к компьютеру впервые, необходимо установить USB драйвер "USBDriver\_Setup\_4.2.0".

2.3.1.2 Соедините приемник с компьютером USB кабелем и включите питание приемника, операционная система пропишет порты приемника в конфигурацию оборудования.

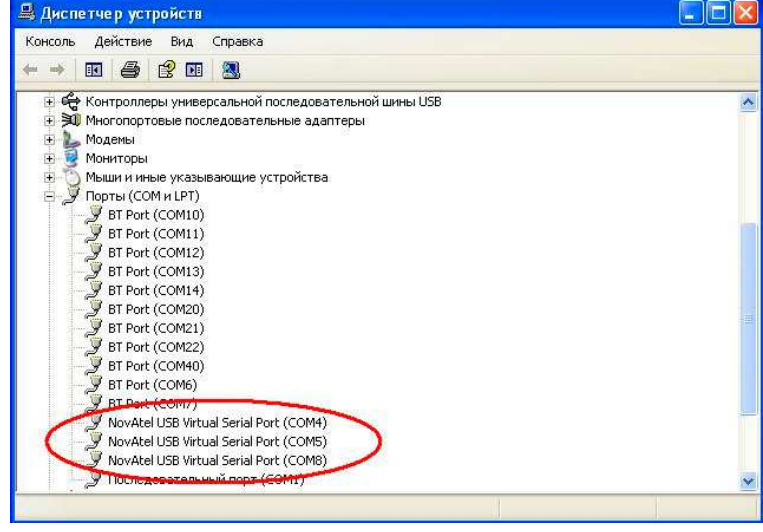

#### Рисунок 5

2.3.3 Для контроля работы приемника необходимо установить программу "NovAtel Connect" версия 1.1.0 либо выше. При установке из списка компонентов исключите DL4Tool и USB Driver.

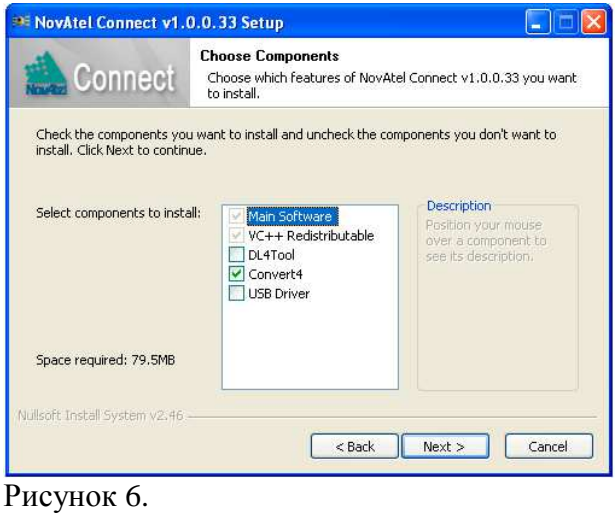

### **2.3.2 Настройка соединения приемника с компьютером**

2.3.2.1 При отключенном питании приемника подключите его к компьютеру через USB, COM либо Ethernet - порт соответствующим интерфейсным кабелем, включите питание приемника.

2.3.2.2 Запустите программу NovAtelConnect из меню "Пуск", из папки, определенной при установке, с рабочего стола Windows.

2.3.2.3 Если это первое подключение, выберете команду "New Connect" из меню "Device".

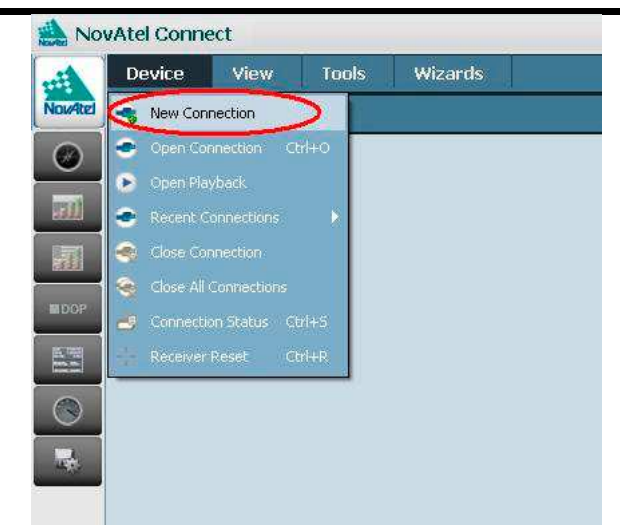

Рисунок 7.

2.3.2.4 В поле "Name" задайте произвольное имя подключения. В разделе "Device type" выберете порт к которому подключен приемник. В поле "... Settings" задайте параметры подключения (примеры параметров для различных соединений приведены на рисунках 8, 9, 10) и нажмите кнопку "Ok".

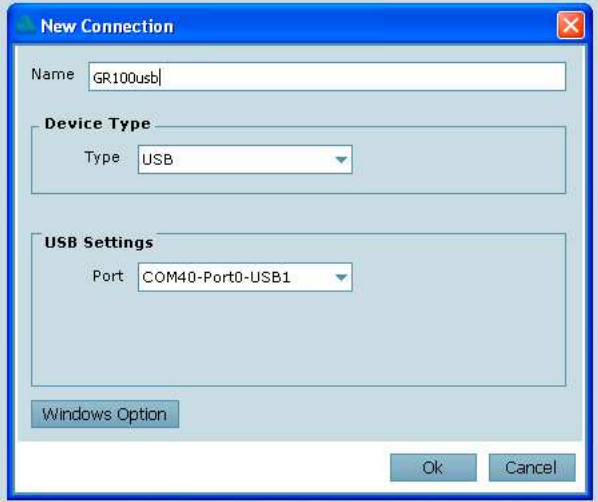

Рисунок 8. Настройка подключения через USB

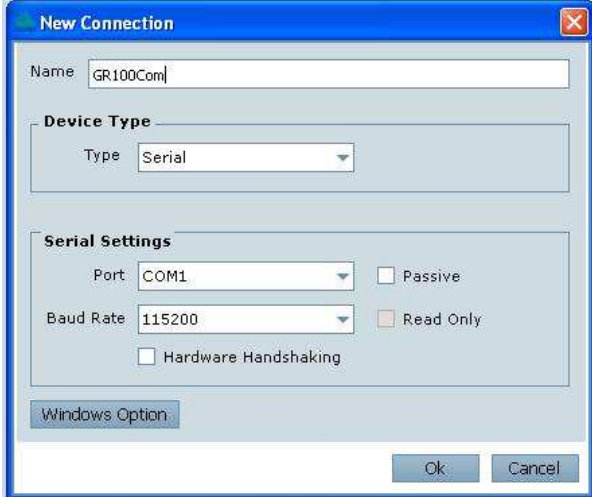

Рисунок 9. Настройка подключения через COM – порт.

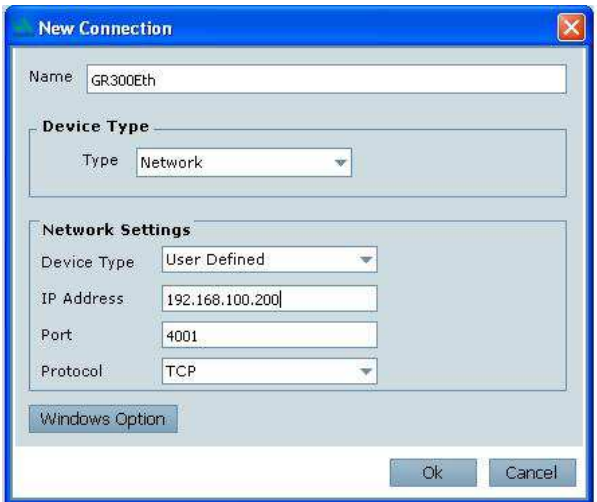

Рисунок 10. Настройка подключения через Ethernet

2.3.2.5 По умолчанию параметры подключения через Ethernet: Static IP 192.168.127.254, Port 4001. По данному адресу через Web – интерфейс доступна настройка всех параметров Ethernet соединения. Полное описание настроек модуля "Moxa MiniPort E1-T" доступно по адресу: http://www.moxa.com/support/sarch\_result.aspx?type=doc&prod\_id=539&type\_id=8.

Настройки модуля можно "сбросить" до заводских, если при включении питания в течении 15 сек. удерживать нажатой кнопку "Сброс"

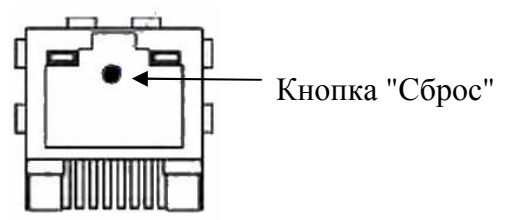

2.3.2.6 Если подключение уже создано, выберете команду "Open Connect" из меню "Device" (команда автоматически выполняется после создания нового подключения), в появившимся окне выберете нужное подключение и нажмите кнопку "Open".

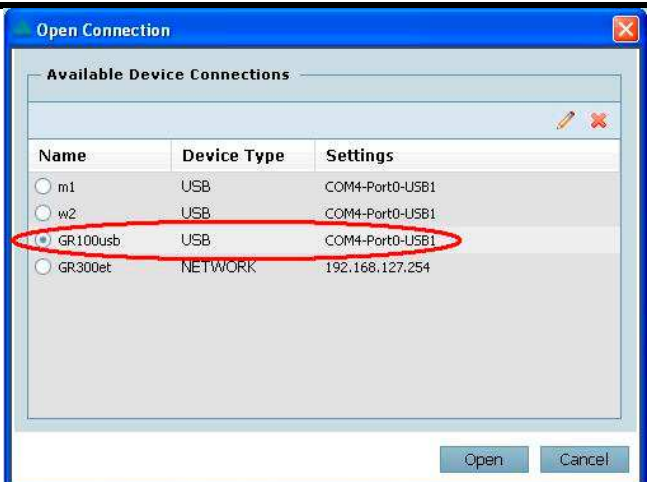

Рисунок 11.

2.3.2.7 Если соединение с приемником установлено, в главном окне программы откроются окна с информацией о видимом созвездии спутников, качестве принимаемого сигнала, вычисленные координаты антенны.

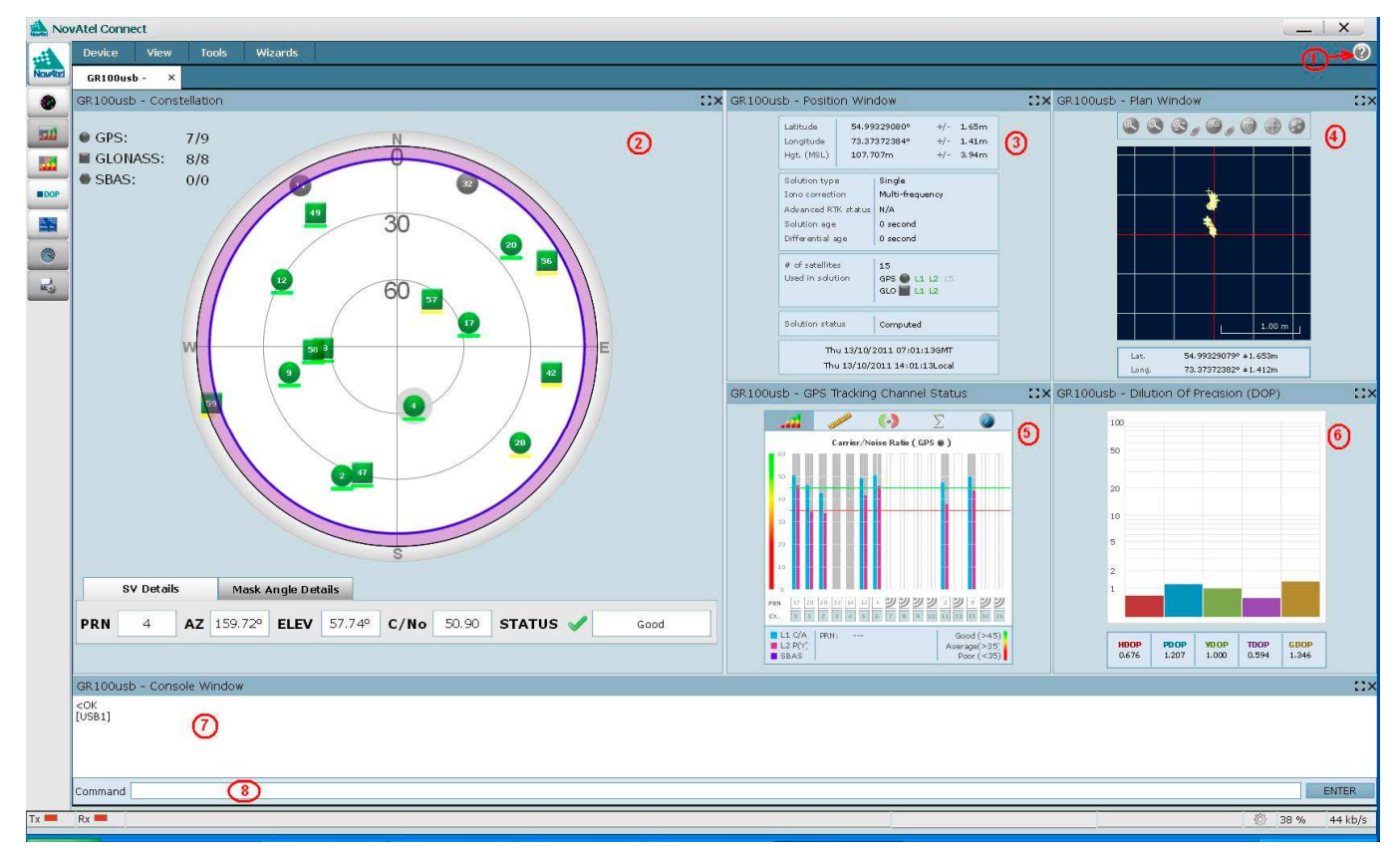

Рисунок 12. Главное окно программы. (1 - кнопка вызова справки, 2 – положение спутников, 3 –вычисленное решение, 4 – перемещение в плане, 5 - информация о сигнале, 6 оценка погрешности, 7 - окно консоли, 8 - строка ввода консоли).

Более детальная информация по «NovAtel Connect» доступна в справочной документации, которая отображается при нажатии кнопки вызова справки.

### **2.3.3 Настройка приемника через консоль**

2.3.3.1 Полный доступ ко всем функциям приемника возможен через командную строку, описание всех команд доступно по адресу http://www.novatel.com/assets/Documents/Manuals/om-20000094.pdf

2.3.3.2 В программе NovAtel Connect управление приемником через командную строку возможно в окне «Console Windows». Команда вводится в поле «Command» (метка 8 на рисунке 12). Набранная строка команды передается в приемник после нажатия кнопки «Enter» в окне консоли либо на клавиатуре.

2.3.3.3 Ответ от приемника выводиться в окне «Console Windows» (метка 7 на рисунке 12). При успешной обработке команды приемник выводит ответ «OK», при обнаружении ошибки «ERROR» с описанием ошибки.

2.3.3.4 Запрос информации от приемника осуществляется командой «log» со списком параметров. Например, команда **log version** возвращает текущую версию внутреннего программного обеспечения приемника.

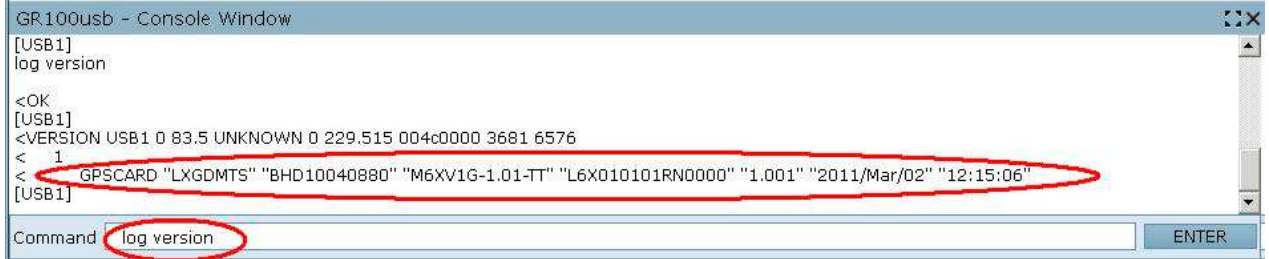

Рисунок 13.

2.3.3.5 Настройка портов приемника.

2.3.3.5.1 Команда **log comconfig** возвращает текущие настройки COM – портов приемника.

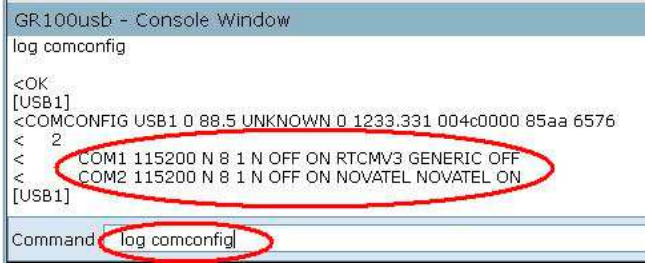

Рисунок 14.

2.3.3.5.2 Команда **com** изменяет настройку порта. Например, команда **com com1 9600 n 8 1** 

устанавливает для порта COM1 скорость 9600 бод, нет проверки на четность, 8 бит данных, 1 стоп бит.

2.3.3.5.3 Команда **interfacemode** задает режим работы порта.

Например:

**interfacemode com1 novatel none** устанавливает для порта COM1 режим приема команд, на передачу порт выключен.

**interfacemode com1 rtcm generic** - порт COM1 настроен для приема RTCM поправок и трансляцию команд с другого порта.

**interfacemode com1 novatel rtcm** - порт COM1 настроен для приема команд и передачу RTCM поправок.

2.3.3.5.4 Команда **saveconfig** обеспечивает сохранение настроек.

2.3.3.6 Настройка выдачи информации в один из портов приемника производится командой **log**. Например, команда **log com1 bestpos ontime 1** обеспечит вывод в порт COM1 информацию о позиции приемника с периодичностью 1 сек. Проверить список выдаваемой на порты информации можно командой **log loglist**.

2.3.3.8 Для передачи команд с текущего порта на другой порт используется команда **send**. Например, команда **send com1 at&v**, обеспечит передачу с порта COM1 строки «at&v».

# **2.3.4 Вывод данных на порт либо в файл**

2.3.4.1 Программа NovAtel Connect позволяет вывести данные на любой из портов либо в файл. Для настройки параметров вывода необходимо вызвать команду «Logging Control» из меню «Tools» (Рисунок 15).

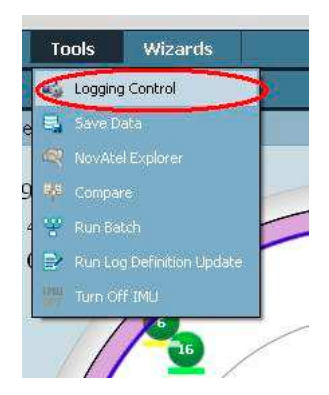

Рисунок 15.

В открывшимся окне настроек, после нажатия кнопки «+» (Рисунок 16), появиться раздел настроек «Add Log», который необходимо заполнить, после чего нажать кнопку «Add».

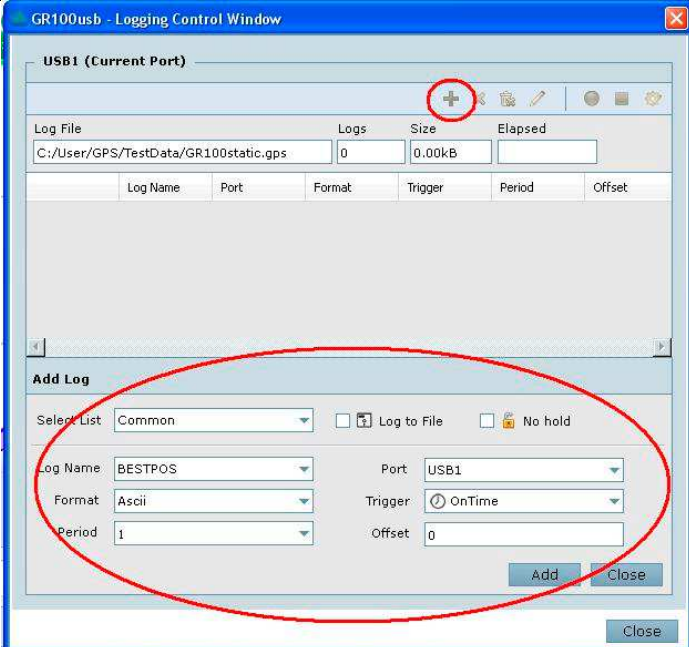

Рисунок 16.

2.3.4.2 Для записи данных в файл необходимо поставить «галочку» в «Log to File» и, для определения места записи и имени файла, нажать кнопку «Edit recording properties» (Рисунок 17), в открывшимся разделе настроек записи задать место записи и имя файла. При необходимости можно указать время начала и окончания записи. После заполнения раздела нажмите кнопку «Update»

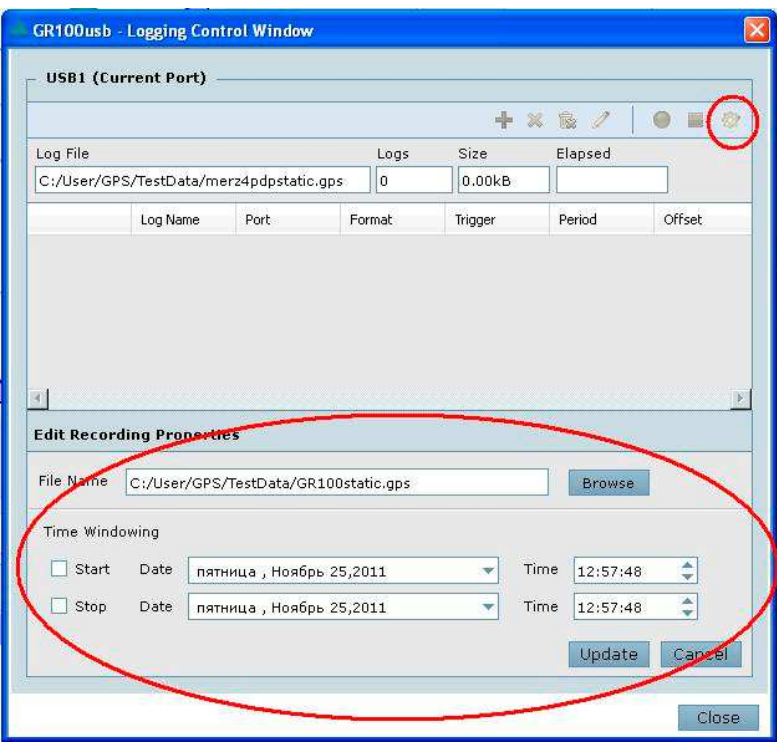

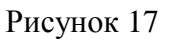

2.3.4.3 Чтобы начать вывод данных нажмите кнопку «Start recording»

| Log File<br>C:/User/GPS/TestData/GR100static.gps |                 |      |  | + %<br>Size<br>Logs |         | 砲<br><b>Q</b><br>Elapsed |        |
|--------------------------------------------------|-----------------|------|--|---------------------|---------|--------------------------|--------|
|                                                  |                 |      |  | $\overline{0}$      | 0.00kB  |                          |        |
|                                                  | Log Name        | Port |  | Format              | Trigger | Period                   | Offset |
| $\odot$ a $\odot$ a                              | <b>BESTPOSA</b> | USB1 |  | ASCII               | OnTime  | 1 <sub>s</sub>           |        |
| $\left  \cdot \right $                           |                 |      |  |                     |         |                          |        |

Рисунок 18

#### 2.3.4.4 Чтобы остановить вывод данных нажмите кнопку «Stop recording».

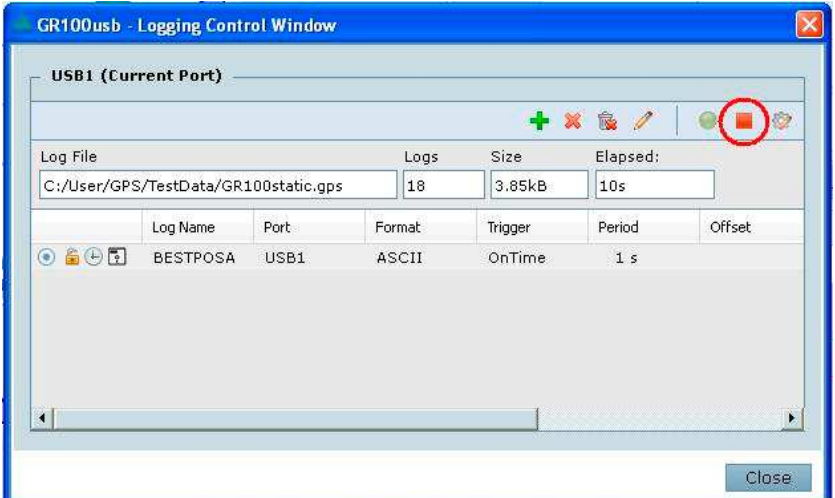

Рисунок 19

2.3.4.5 При записи «сырых данных» для постобработки необходимы следующие «Логи».

### **rangecmpb ontime 5**

### **bestpos ontime 5**

### **almanacb onchanged**

### **rawephemb onchanged**

### **ionutcb onchanged**

В данном примере псевдодальности (rangecmpb) будут записываться с периодом 5 секунд, альманах (almanacb), эфемериды (rawephemb) и параметры ионосферы (ionutcb) будут

записываться при изменении. Символ b на конце означает что запись будет производиться в бинарном формате.

Если используется ГЛОНАСС то еще необходимо добавить:

**gloalmanacb onchanged gloclockb onchanged gloephemerisb onchanged**

**glorawephemb onchanged**

**rxstatuseventb onchanged**

### **2.3.5 Работа с приемником в автономном режиме**

2.3.5.1 Запустить программу «NovAtel Connect», произвести подключение приемника к компьютеру, убедиться в наличии достаточного количества видимых спутников.

2.3.5.2 Если количество спутников и их расположение позволяют получить навигационное решение, индикатор приемника «позиционирование» будет светиться.

2.3.5.3 В окне «Position Window» считать текущие координаты.

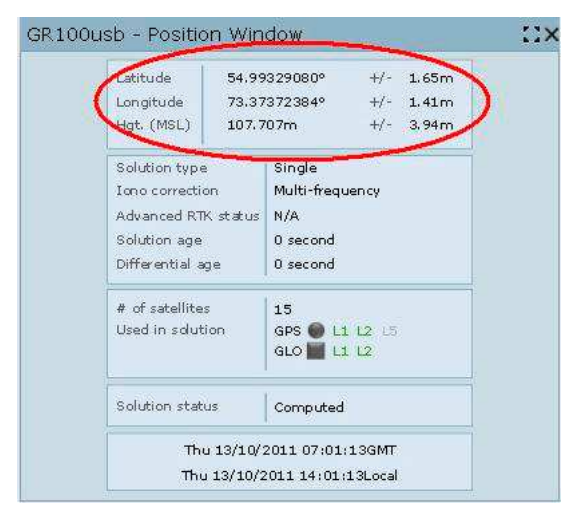

Рисунок 20

2.3.5.4 В случае необходимости произведите запись данных регистрации в соответствии с п. 2.3.4 данного руководства.

### **2.3.6 Работа с приемником в режиме приема RTK поправок**

2.3.6.1 К одному из портов приемника должен быть подключен источник RTK поправок (GSM модем, радиомодем, Ethernet). В приемнике GR110 Ethernet – порт подключен к порту COM<sub>2</sub>

2.3.6.2 Конфигурирование порта для приема поправок

Если источник RTK поправок подключен к порту COM1, в окне консоли введите команды:

#### **interfacemode com1 rtcmv3 generic off**

#### **com com1 9600**

Первая команда настраивает порт COM1 для приема поправок и трансляцию команд с другого порта. Вторая задает скорость порта 9600 бод.

Если к порту COM1 подключен модем, убедитесь что скорость порта модема равна скорости порта приемника (см. инструкцию к модему).

Пример настроек для различных версий RTCM поправок:

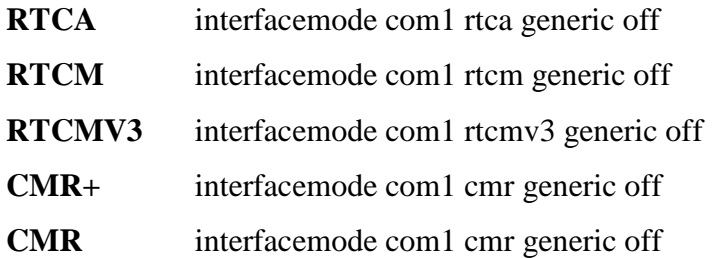

2.3.6.3 Для связи с базовой станцией через GSM модем, настроенной для передачи поправок в режиме CSD, необходимо в консоли набрать номер модема базовой станции:

### **send com1 atd8xxxxxxxxx**.

2.3.6.4 После успешного соединения данные с базовой станции начнут поступать на вход приемника, что позволит улучшить, при определенных условиях, точность определения координат.

2.3.6.5 В окне «Position Windows» отобразится тип решения.

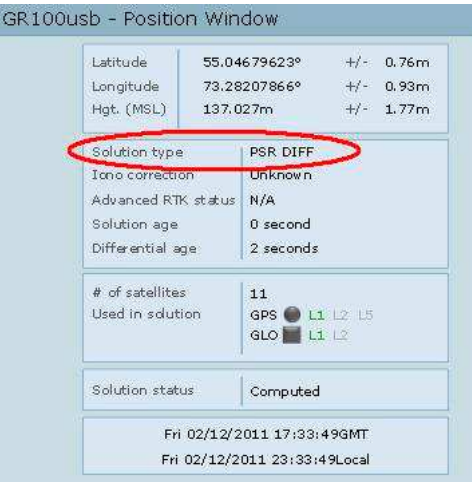

Рисунок 21

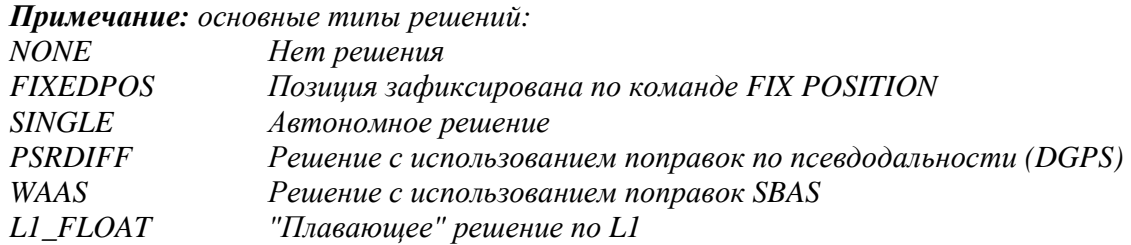

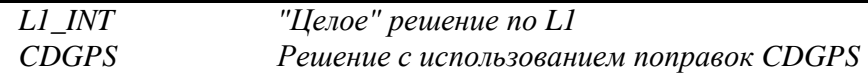

2.3.6.6 Для разрыва соединения через GSM модем необходимо ввести команды:

**sendhex com1 3 2b2b2b** –переход в режим обработки команд.

**send com1 ath** – разрыв соединения.

#### **2.3.7 Работа с приемником в режиме передачи RTK поправок**

2.3.7.1 К одному из портов приемника должен быть подключен передатчик RTK поправок (GSM модем, радиомодем, Ethernet).

2.3.7.2 Командой «**dgpstxid»** Необходимо задать идентификационный номер базовой станции, например 1001:

#### **dgpstxid rtcmv3 1001**

#### **ВМАНИЕ! ID базовых станций с разными координатами должны отличаться!**

2.3.7.3 Конфигурирование портов для передачи поправок:

### **interfacemode com1 novatel rtcmv3 off**

#### **com com1 9600**

Порт COM1 настраивается для выдачи RTK поправок, скорость порта 9600 бод. Если подключен модем, убедитесь что скорость порта модема равна скорости порта приемника (см. инструкцию к модему).

2.3.7.4 Теперь нужно перевести приемник в режим базовой станции, для этого зададим фиксированную координату в системе WGS-84 в формате широта ГГ.ГГГГ долгота ГГ.ГГГГ эллипсоидальная высота ММ.ММММ командой:

#### **fix position 55.11358042 73.04358013 105.4105**

Отмена режима базовой станции осуществляется командой **fix none**.

2.3.7.5 Пример настроек для различных версий RTCM поправок:

### **RTCA**

interfacemode com2 none rtca off

fix position 51.11358042 -114.04358013 1059.4105

log com2 rtcaobs ontime 1

log com2 rtcaref ontime 10

log com2 rtca1 ontime 5

log com2 rtcaephem ontime 10

### **RTCM**

interfacemode com2 none rtcm off

fix position 51.11358042 -114.04358013 1059.4105

log com2 rtcm3 ontime 10

log com2 rtcm22 ontime 10 1

log com2 rtcm1819 ontime 1

log com2 rtcm1 ontime 5

### **RTCMV3**

interfacemode com2 none rtcmv3 off

fix position 51.11358042 -114.04358013 1059.4105

log com2 rtcm1004 ontime 1

log com2 rtcm1012 ontime 1

log com2 rtcm1006 ontime 10

log com2 rtcm1008 ontime 10

### **CMR+**

interfacemode com2 none cmr off

fix position 51.11358042 -114.04358013 1059.4105

log com2 cmrobs ontime 1

log com2 cmrplus ontime 1

### **CMR**

interfacemode com2 none cmr off fix position 51.11358042 -114.04358013 1059.4105 log com2 cmrobs ontime 1 log com2 cmrref ontime 10 log com2 cmrdesc ontime 10

# **2.3.8 Примеры настройки базовой станции и ровера в различные режимы RTK**

2.3.8.1 Режим работы с дифференциальными поправками по псевдодальности (DGPS) Настройки приемника базовой станции.

Настройка порта:

**interfacemode com1 generic rtcm off** – разрешение вывода в порт COM1 RTCM поправок **log comconfig** – проверка настройки порта < COM1 115200 N 8 1 N OFF ON GENERIC RTCM OFF

Настройка логов:

**log com1 rtcm1 ontime 1** - вывод в порт COM1 RTCM поправок

**log com1 rtcm3 ontime 10**

**log com1 rtcm31 ontime 1**

**log com1 rtcm32 ontime 10**

**log loglist** – проверка настройки логов

< COM1 RTCM1 ONTIME 1.000000 0.000000 NOHOLD

< COM1 RTCM3 ONTIME 10.000000 0.000000 NOHOLD

< COM1 RTCM31 ONTIME 1.000000 0.000000 NOHOLD

< COM1 RTCM32 ONTIME 10.000000 0.000000 NOHOLD

**saveconfig** – сохранение настроек

Настройка подвижного приемника.

Настройка порта:

**interfacemode com1 rtcm generic off** – разрешение ввода с порта COM1

RTCM поправок

**log comconfig** – проверка настройки порта

< COM1 115200 N 8 1 N OFF ON RTCM GENERIC OFF

Настройка логов:

**log usb1 bestpos ontime 10** - вывод в порт USB1 сообщения BESTPOS **saveconfig** – сохранение настроек

Работа:

**send com1 atd89131234567** – звонок на базовую станцию

пример сообщения BESTPOS:

<BESTPOS USB1 0 67.0 FINESTEERING 1659 282590.000 00000000 7145 6576

< SOL\_COMPUTED PSRDIFF 54.99332330233 73.37373171367 110.4277 -31.0000 WGS84 0.7785 0.6508 1.2838 "0" 1.400 0.000 13 9 9 0 0 08 00 01

**sendhex com1 3 2b2b2b** – переход в командный режим

**send com1 ath** – разрыв соединения

2.3.8.2 Режим работы с дифференциальными поправками по псевдодальности и фазовым измерениям (RTK).

Настройки приемника базовой станции.

Настройка порта:

**interfacemode com1 generic rtcmv3 off** – разрешение вывода в порт COM1 RTCM поправок

**log comconfig** – проверка настройки порта

< COM1 115200 N 8 1 N OFF ON GENERIC RTCMV3 OFF

Настройка логов:

**log com1 rtcm1004 ontime 1 -** вывод в порт COM1 RTCM поправок

**log com1 rtcm1012 ontime 1**

**log com1 rtcm1006 ontime 10**

**log com1 rtcm1008 ontime 10**

**log loglist** – проверка настройки логов

< COM1 RTCM1004 ONTIME 1.000000 0.000000 NOHOLD

< COM1 RTCM1012 ONTIME 1.000000 0.000000 NOHOLD

< COM1 RTCM1006 ONTIME 10.000000 0.000000 NOHOLD

< COM1 RTCM1008 ONTIME 10.000000 0.000000 NOHOLD

**saveconfig** – сохранение настроек

Настройка подвижного приемника.

Настройка порта:

**interfacemode com1 rtcmv3 generic off** – разрешение ввода с порта COM1

RTCM поправок

**log comconfig** – проверка настройки порта

< COM1 115200 N 8 1 N OFF ON RTCMV3 GENERIC OFF

Настройка логов:

**log usb1 bestpos ontime 10** - вывод в порт USB1 сообщения BESTPOS

**saveconfig** – сохранение настроек

Работа:

**send com1 atd89131234567** – звонок на базовую станцию пример сообщения BESTPOS: <BESTPOS COM3 0 16.0 FINESTEERING 1659 295283.000 00000000 6145 6302 < SOL\_COMPUTED NARROW\_INT 54.99329795760 73.37372674870 107.8290 -31.0000 WGS84 0.0103 0.0066 0.0141 "1" 2.000 0.000 17 16 16 16 0 01 0 33 **sendhex com1 3 2b2b2b** – переход в командный режим

**send com1 ath** – разрыв соединения

### **2.4** *Поиск и устранение неисправностей приемника навигационного*

2.4.1 Неисправное состояние приемника в процессе его эксплуатации может быть вызвано механическими или электрическими (выход из строя радиоэлементов) повреждениями.

2.4.2 В случае отказа ПН необходимо:

- − проверить наличие механических повреждений;
- проверить заземление подключаемой аппаратуры;
- − проверить целостность кабелей подключения антенны, подключения питания и интерфейсов к приемнику;
- − проверить наличие напряжения питания приемника в соответствии с указаниями, приведенными в п.1.2.5 настоящего руководства;
- провести проверку приемника в соответствии с п.2.4.4 настоящего руководства.

2.4.3 Обнаружение механических повреждений производится путем детального осмотра антенны, приемника, соединителей, проверки целостности цепей, изоляции.

2.4.5 Проверка работоспособности приемника

2.4.5.1 Для проверки работоспособности приемника необходимо подключить к нему антенну, персональный компьютер, используя дополнительные драйверы, подать напряжение питания.

*Примечание* – *Антенну установить на открытой площадке так, чтобы обеспечивался прием сигналов ГНСС в верхней полусфере без затенений*.

2.4.5.2 Для проверки работоспособности приемника используются программа NovAtel Connect, инструкция по подключению приведена в п. 2.3.2 настоящего руководства.

2.4.5.3 По истечении времени, необходимого для инициализации приемника, в окне «Constellation» отобразятся видимые спутники, а в окне «Position Window» - коордитаты.

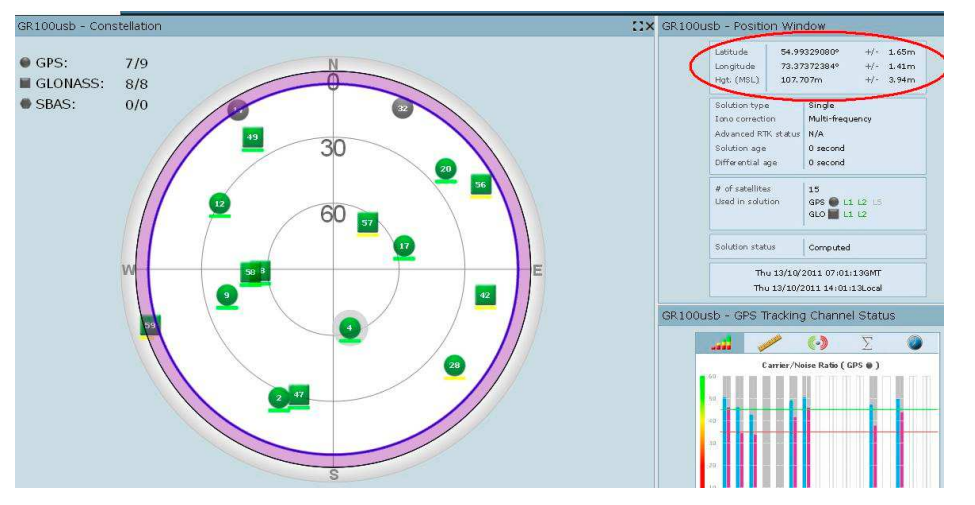

Рисунок 22

2.4.5.4 Если приемник не может найти навигационного решения, необходимо обратиться за консультацией к специалистам фирмы – производителя.

2.4.5.5 Ремонт приемника производится только специалистами завода-изготовителя или специалистами, имеющими доверенность завода-изготовителя на проведение работ.

Если отказ приемника произошел в течение гарантийного срока эксплуатации (при этом не нарушены условия эксплуатации, отсутствуют механические повреждения), то ремонт производится за счет предприятия-изготовителя. Если отказ произошел по истечении гарантийного срока эксплуатации или нарушены условия эксплуатации, то ремонт приемника оплачивает эксплуатирующая организация (потребитель).

# **3 Хранение**

3.1 Приемник навигационный должен храниться в упакованном виде в отапливаемых и вентилируемых помещениях при температуре от 5 до 40 °С и относительной влажности до 80 % в течение 3 лет без переконсервации.

3.2 Тара и упаковочные материалы, способы упаковки должны обеспечивать предохранение приемника навигационного от повреждений.

# **4 Транспортирование**

4.1 Приемник навигационный транспортировать в штатной упаковке водным, воздушным, железнодорожным или автомобильным транспортом на любое расстояние без ограничения скорости, в соответствии с правилами, действующими на соответствующем виде транспорта.

При транспортировании самолетом приемник размещать в отапливаемом герметизированном отсеке.

4.2 При транспортировании приемника в штатной упаковке должен быть защищен от воздействия атмосферных осадков.

# **5 Приложения**

# **Описание сообщений NMEA**

### **GGA - Время, координаты, данные о точности**

\$GPGGA,172814.0,3723.46587704,N,12202.26957864,W,2,6,1.2,18.893,M,-25.669,M,2.0,0031\*4F

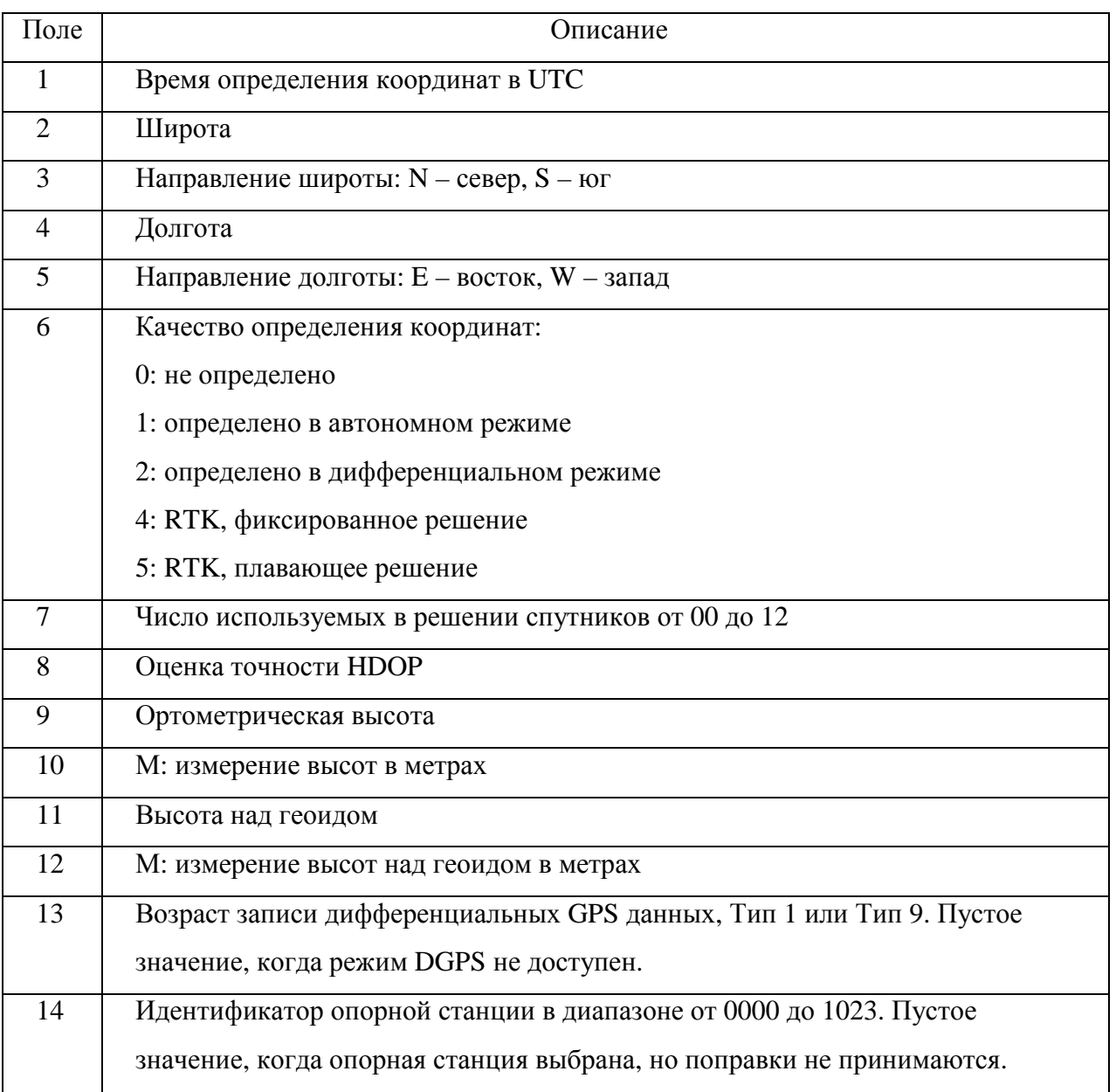

## **GLL - географическое положение — Широта/Долгота**

### \$GPGLL,5532.8492,N,03729.0987,E,004241.469,A\*33

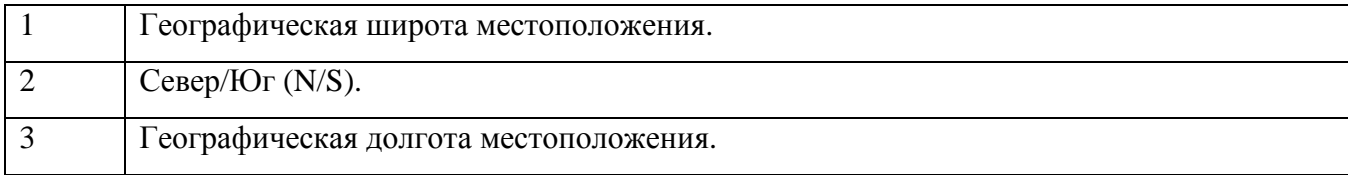

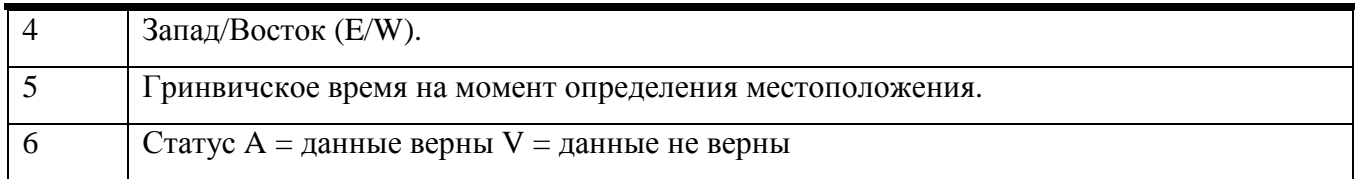

#### **GSA - факторы точности и активные спутники**

\$GPGSA,A,3,01,02,03,04,,,,,,,,,2.0,2.0,2.0\*34

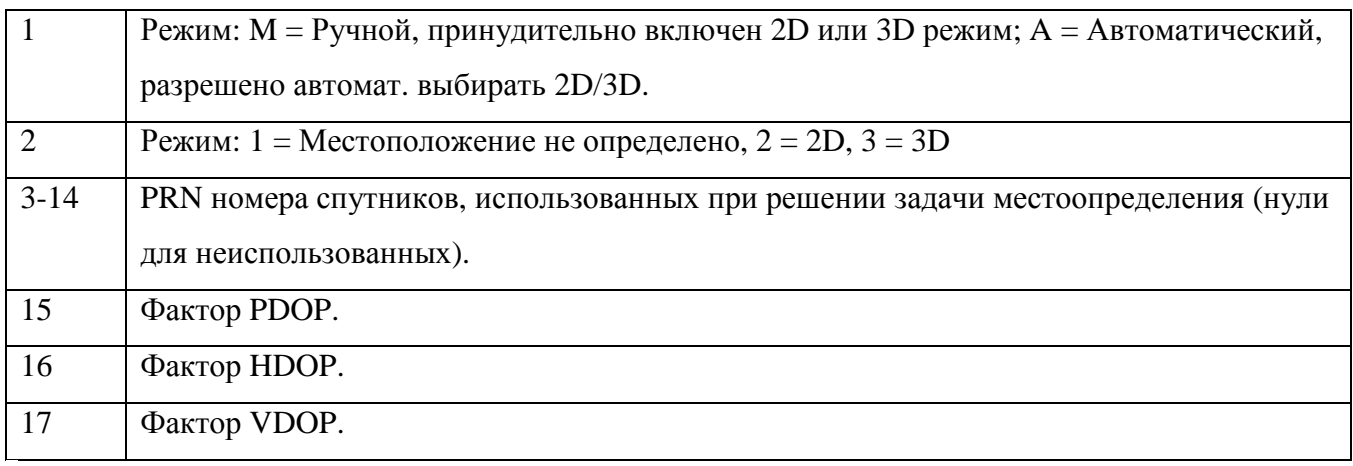

### **GST - Статистика ошибки определения координат**

#### \$GPGST,172814.0,0.006,0.023,0.020,273.6,0.023,0.020,0.031\*6A

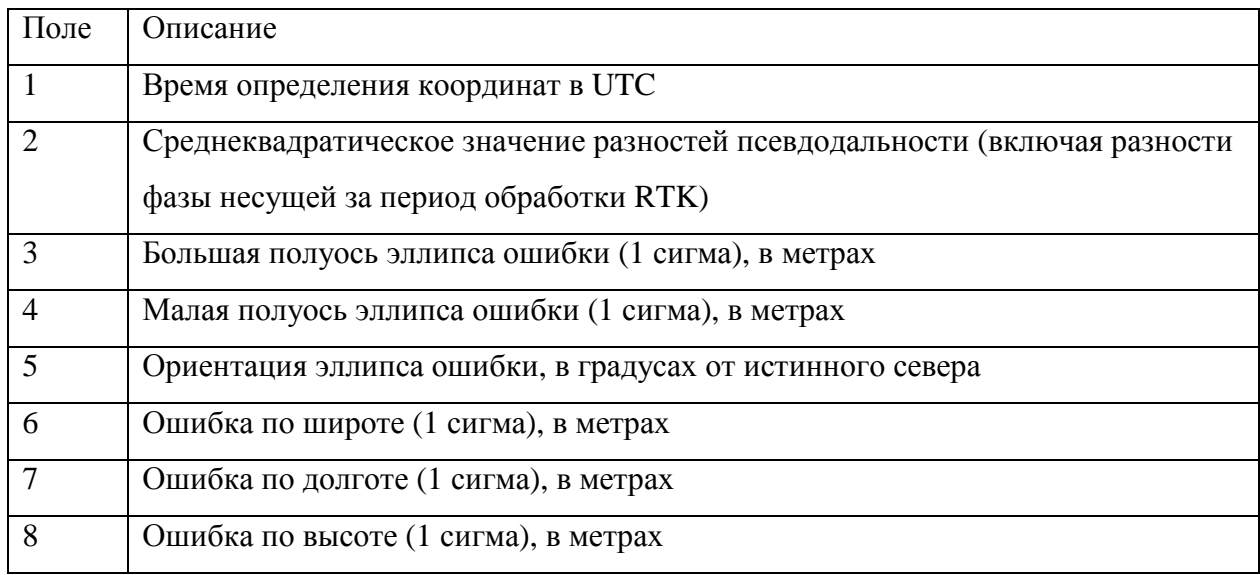

### **GSV - Информация о спутниках**

# \$GPGSV,4,1,13,02,02,213,,03,-3,000,,11,00,121,,14,13,172,05\*67

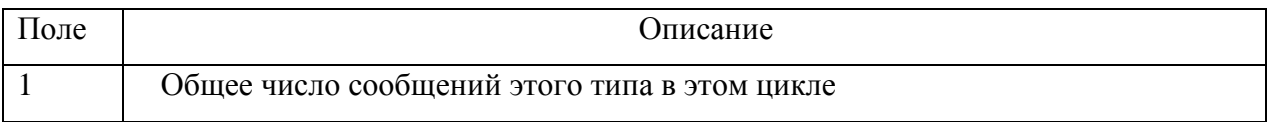

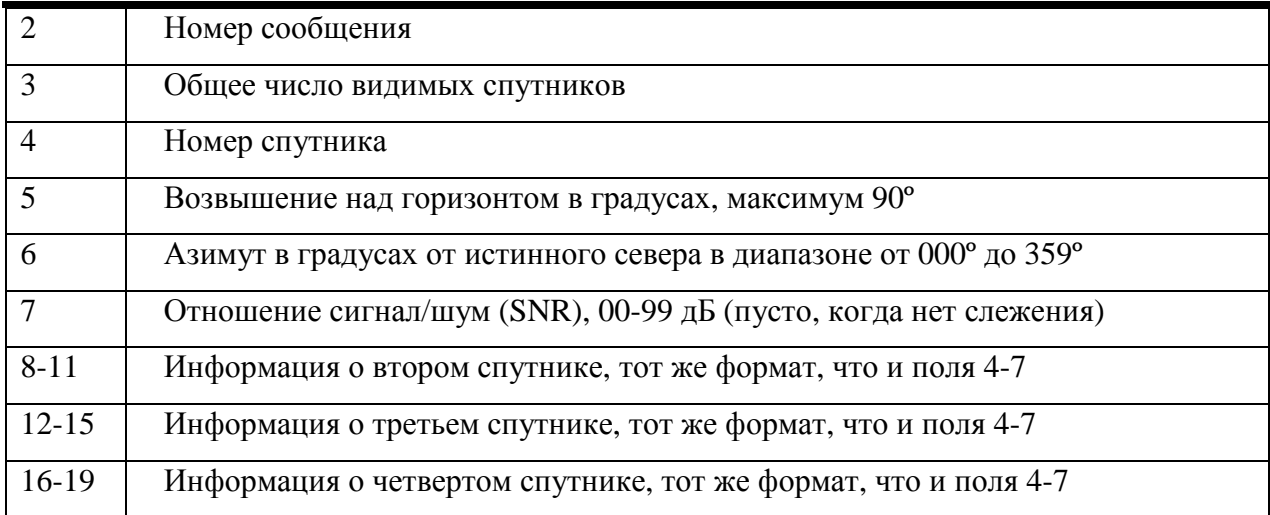

### **VTG - Вектор скорости и скорость относительно земли**

\$GPVTG,,T,,M,0.00,N,0.00,K\*4E

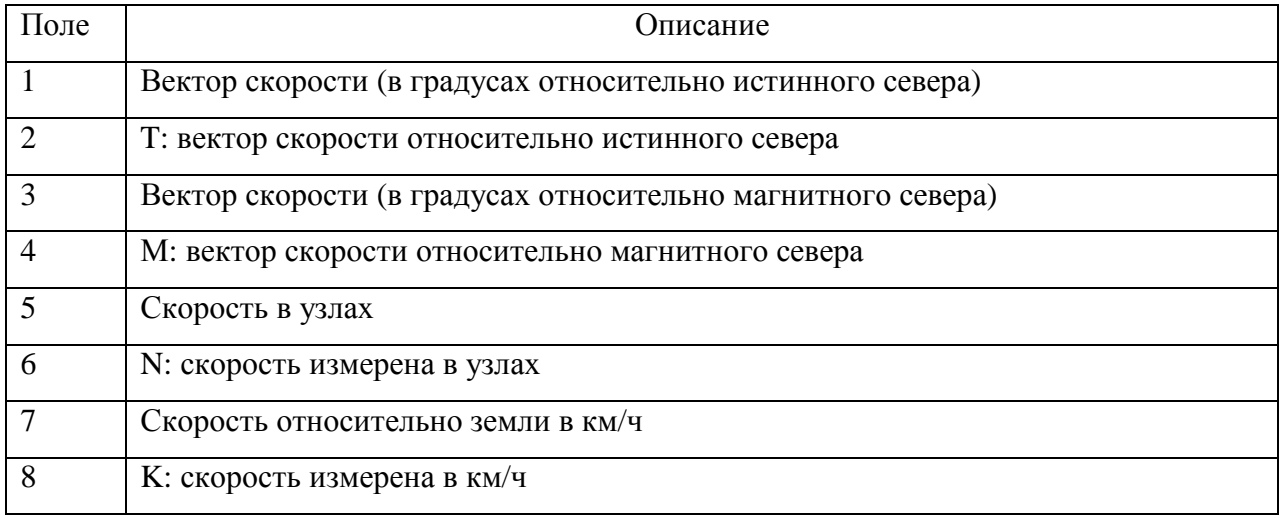

### **ZDA - День месяц и год в UTC, местная временная зона**

### \$GPZDA,172809,12,07,1996,00,00\*45

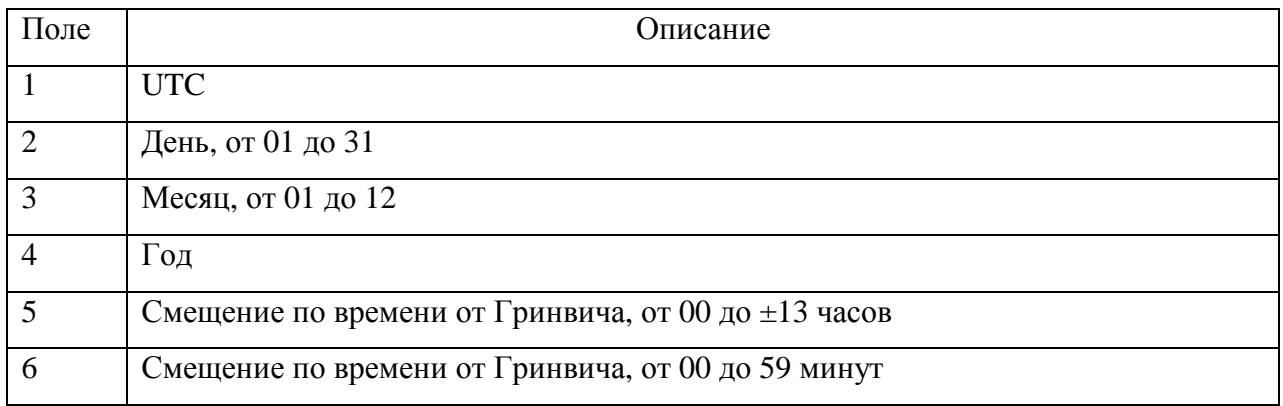

## **RMC – pекомендуемый минимум GPS / навигационных данных**

\$GPRMC,113650.0,A,5548.607,N,03739.387,E,000.01,25 5.6,210403,08.7,E\*69

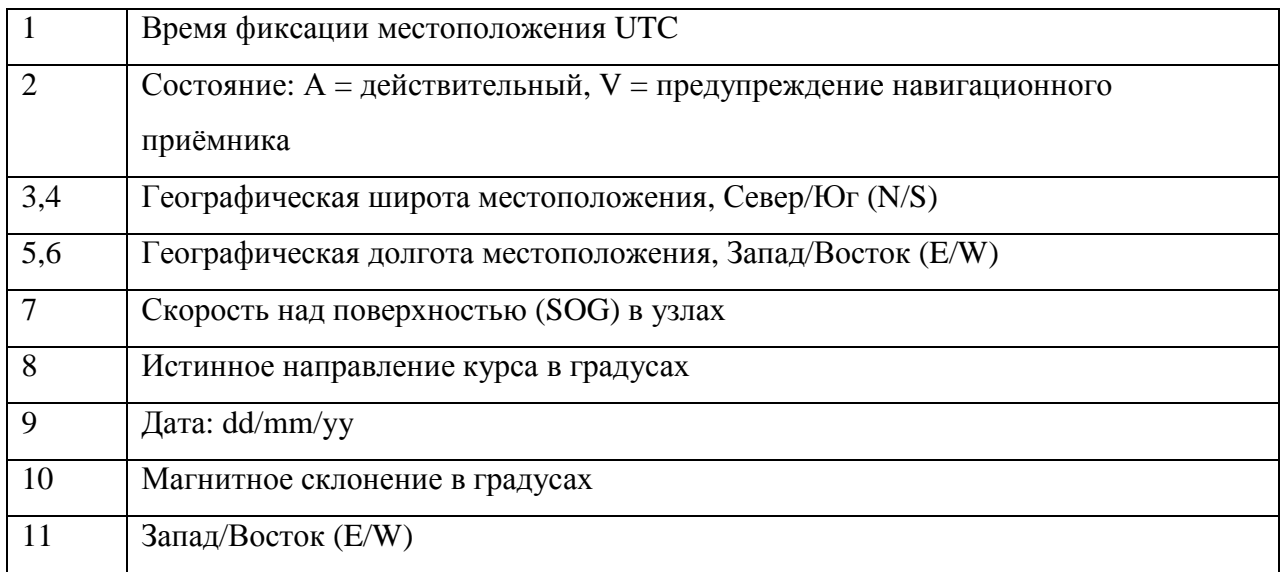

# **Описание сообщений NovAtel**

### **BESTPOS - Лучшая позиция**

<BESTPOS USB1 0 67.0 FINESTEERING 1659 282590.000 00000000 7145 6576

< SOL\_COMPUTED PSRDIFF 54.99332330233 73.37373171367 110.4277 -31.0000 WGS84 0.7785

### 0.6508 1.2838 "0" 1.400 0.000 13 9 9 0 0 08 00 01

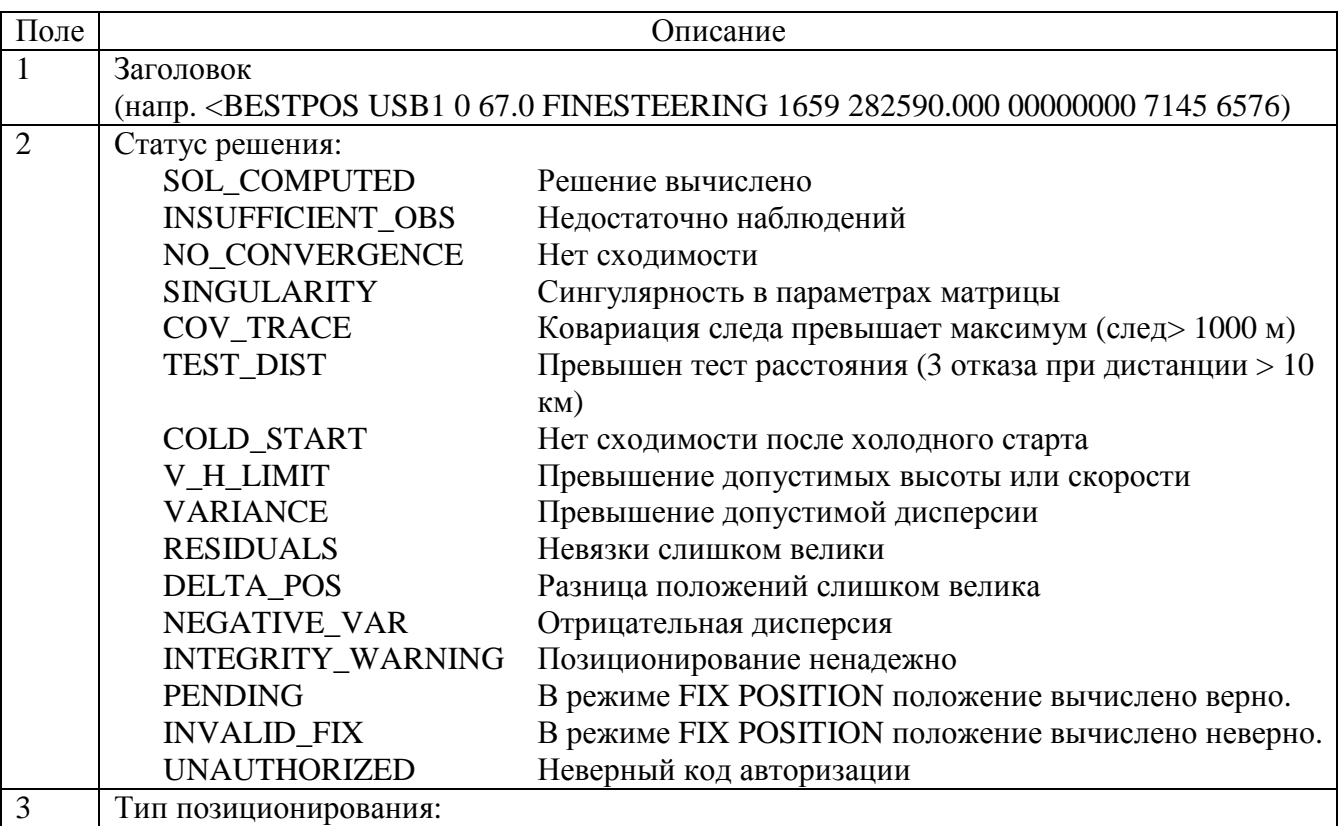

 $V$  1.1 33

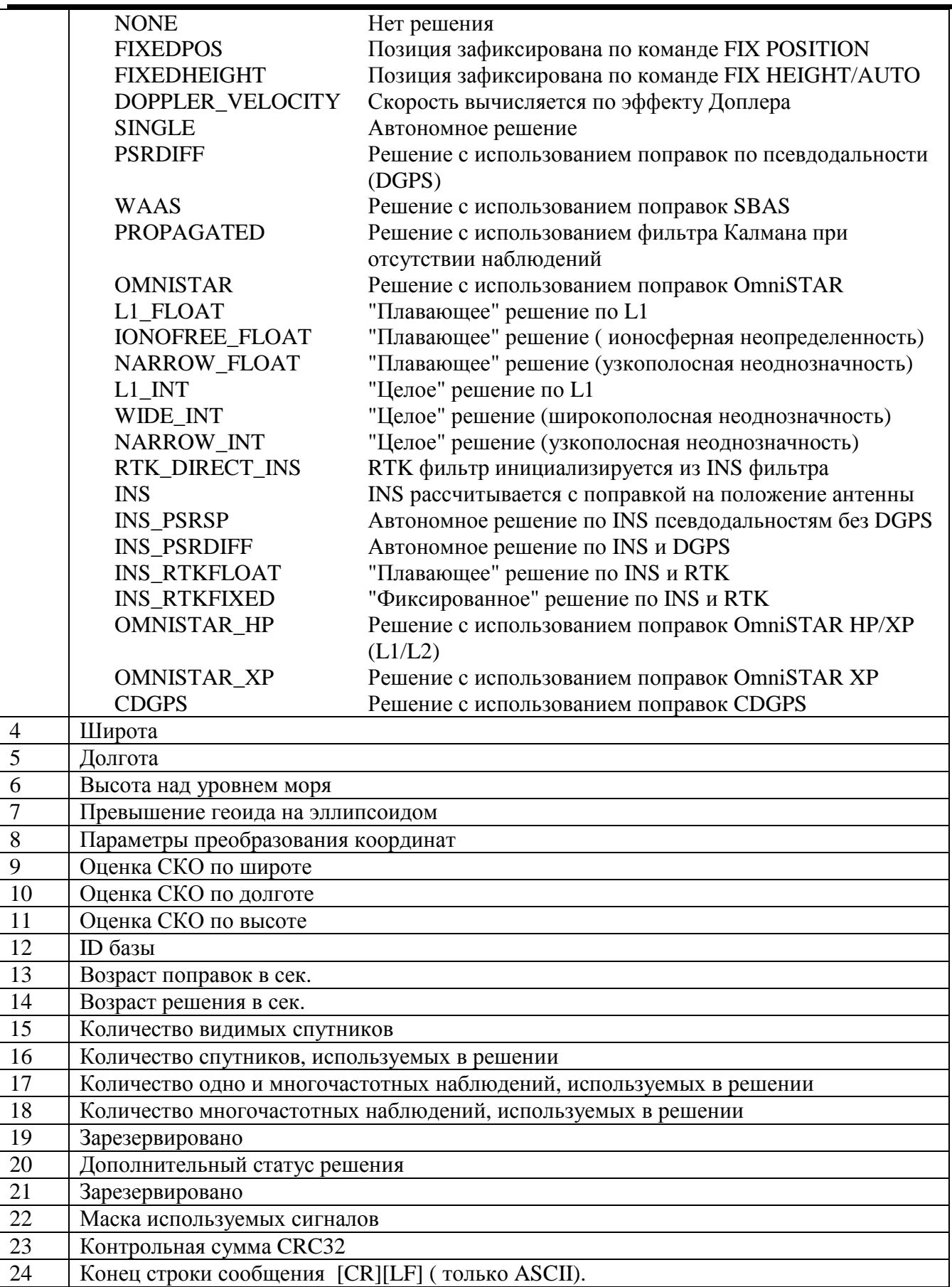